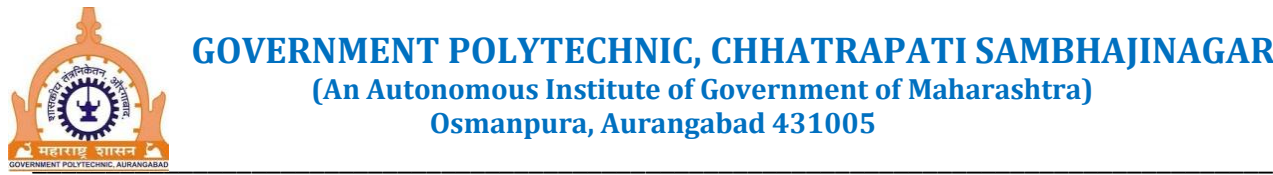

 **GOVERNMENT POLYTECHNIC, CHHATRAPATI SAMBHAJINAGAR (An Autonomous Institute of Government of Maharashtra) Osmanpura, Aurangabad 431005**

**Phone : (Office) (0240) 2334724 / 2360781, (A.O) 2345936, (P) 2353644, Fax : 2353644 Web : www.gpabad.ac.in E-mail : principal.gpaurangabad@dtemaharashtra.gov.in**

\_\_\_\_\_\_\_\_\_\_\_\_\_\_\_\_\_\_\_\_\_\_\_\_\_\_\_\_\_\_\_\_\_\_\_\_\_\_\_\_\_\_\_\_\_\_\_\_\_\_\_\_\_\_\_\_\_\_\_\_\_\_\_\_\_\_\_\_\_\_\_\_\_\_\_\_\_\_\_\_

No.GPA/ AQAC/2024/ Date: 05.07.2024 Circular: Subject : Instructions regarding course registration of ODD term 2024 Ref : Circular No. GPA/AQAC/2024/307 Dated 02.07.2024

CONGRATULATIONS OT ALL SUCCESSFUL STUDENTS IN SUMMER 2024 EXAMINATION

Results of Summer 2024 Examinations is declared on 24.06.2024. Regular lectures of ODD term courses are commenced on 02.04.2024.

Students of III and V semester of all programme are informed to complete the course registration process as per following instructions .

## **COURSE REGISTRATION PROCESS DURATION : 05.07.2024 TO 10.07.2024**

After 10.07.2024 , penalty will be imposed on the students as per norms of the institute

1. Login t[o https://gpabadmis.in/gpabad\\_mis/outer.php](https://gpabadmis.in/gpabad_mis/outer.php)

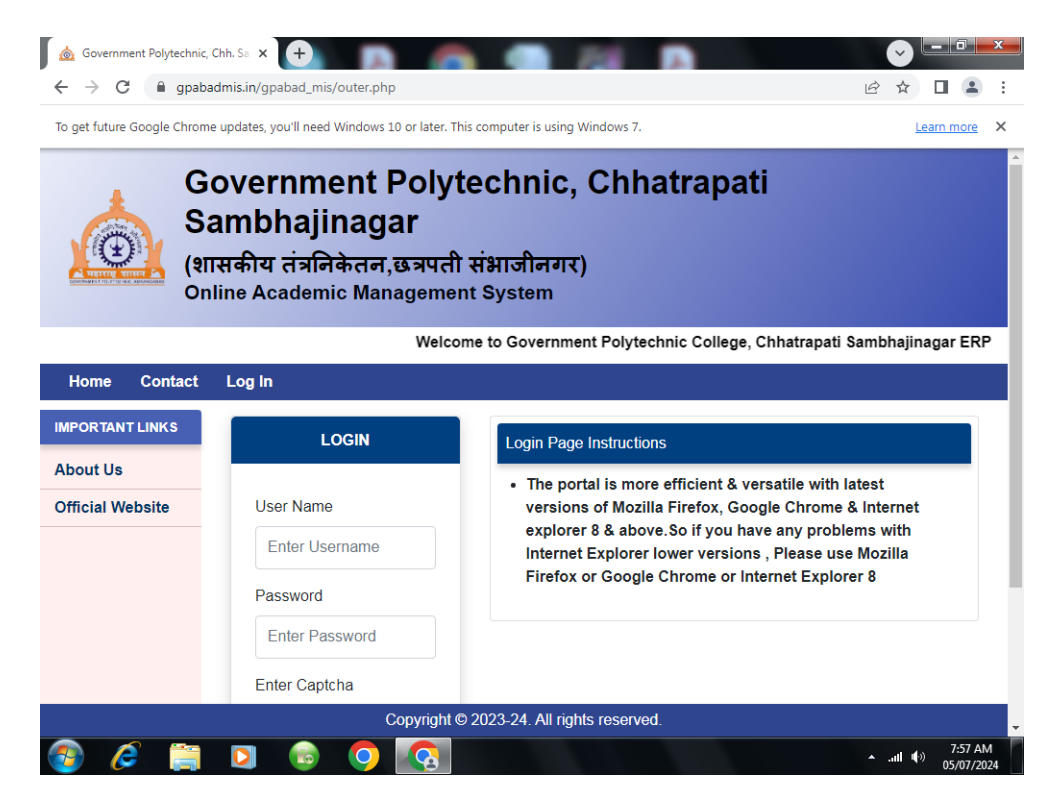

- 2. Login with user ID as your Enrollment number
- 3. Default Password for login is your Enrollment number
- 4. After login for the first time, student has to change the password compulsorily.
- 5. Change password

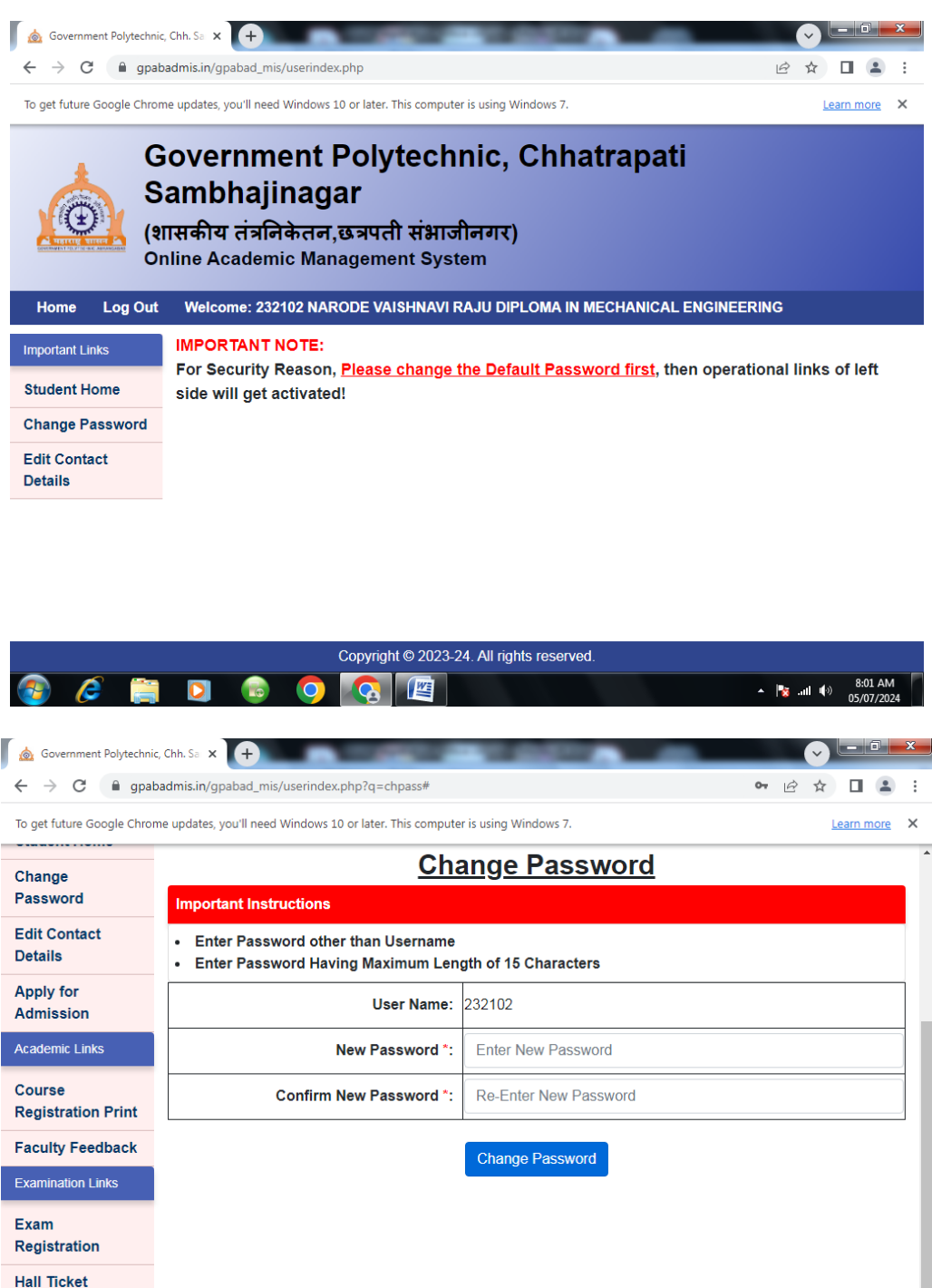

Copyright © 2023-24. All rights reserved.

A  $\parallel$ <sup>3</sup> and  $\parallel$ <sup>4</sup><sup>3</sup> 8:02 AM

6. Remember and do not share your password to other persons.

**Co** 

7. New window will pop up with Apply for admission hyperlink in left side

OGE

8. Click on Apply for admission link in the left side

n

**Check Result Other Links** 

e

 $\mathbf{r}$ 

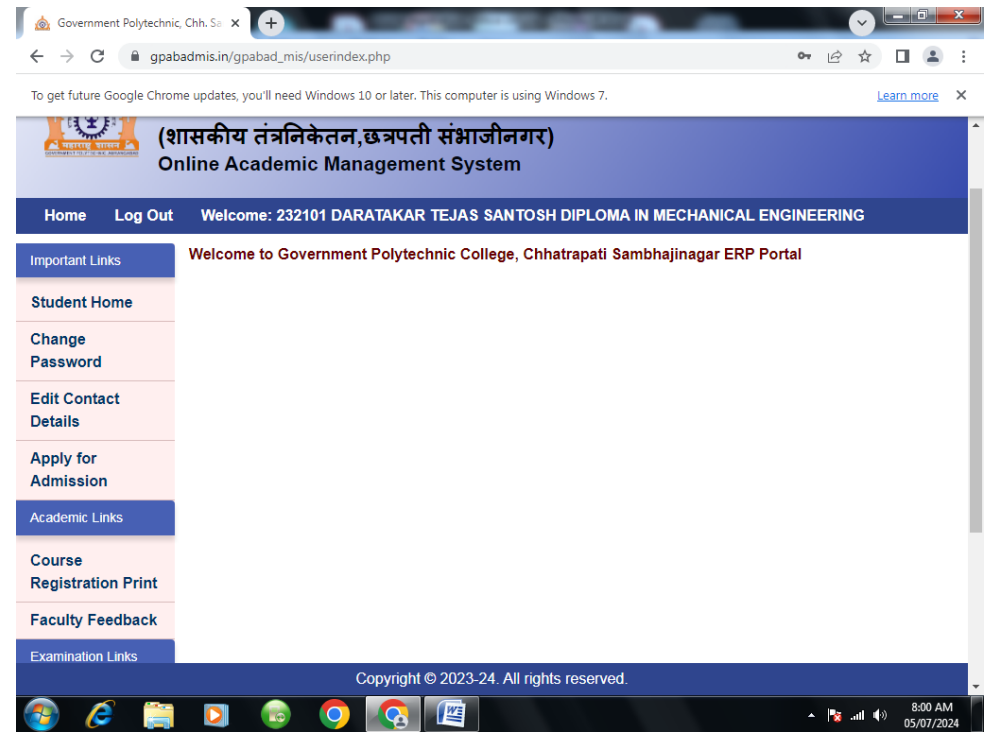

9. Admission form will open. Fill all required information.

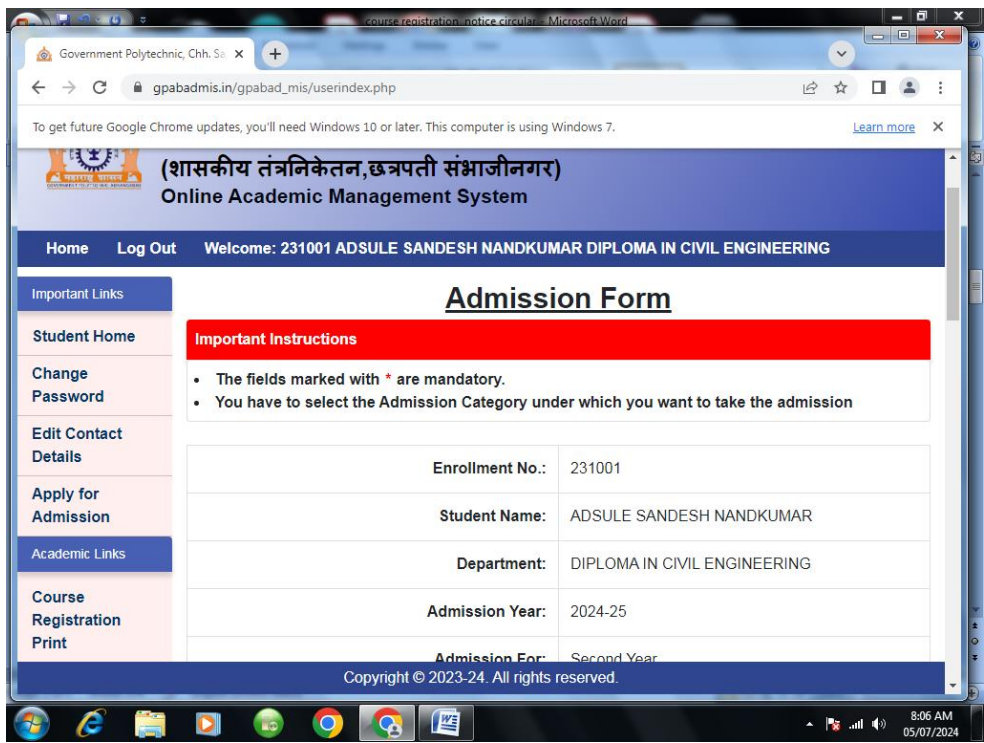

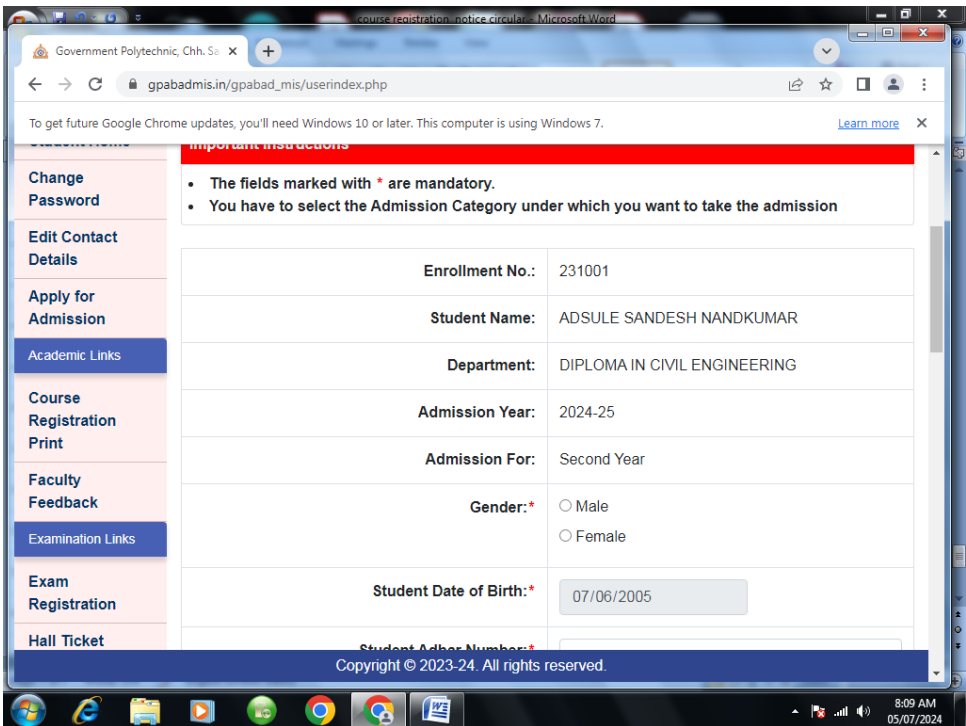

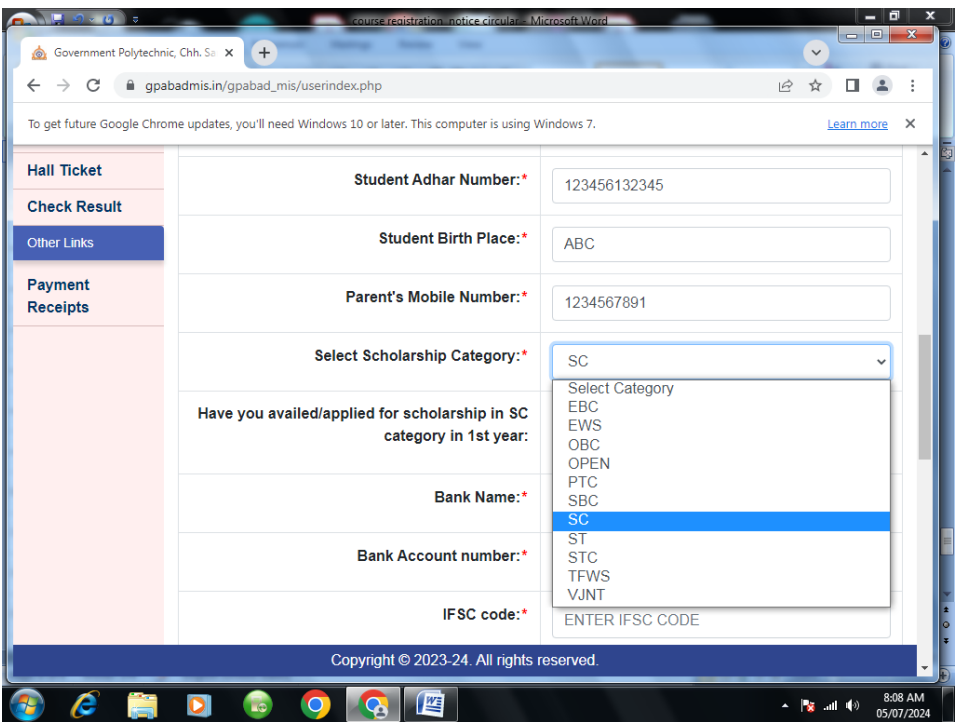

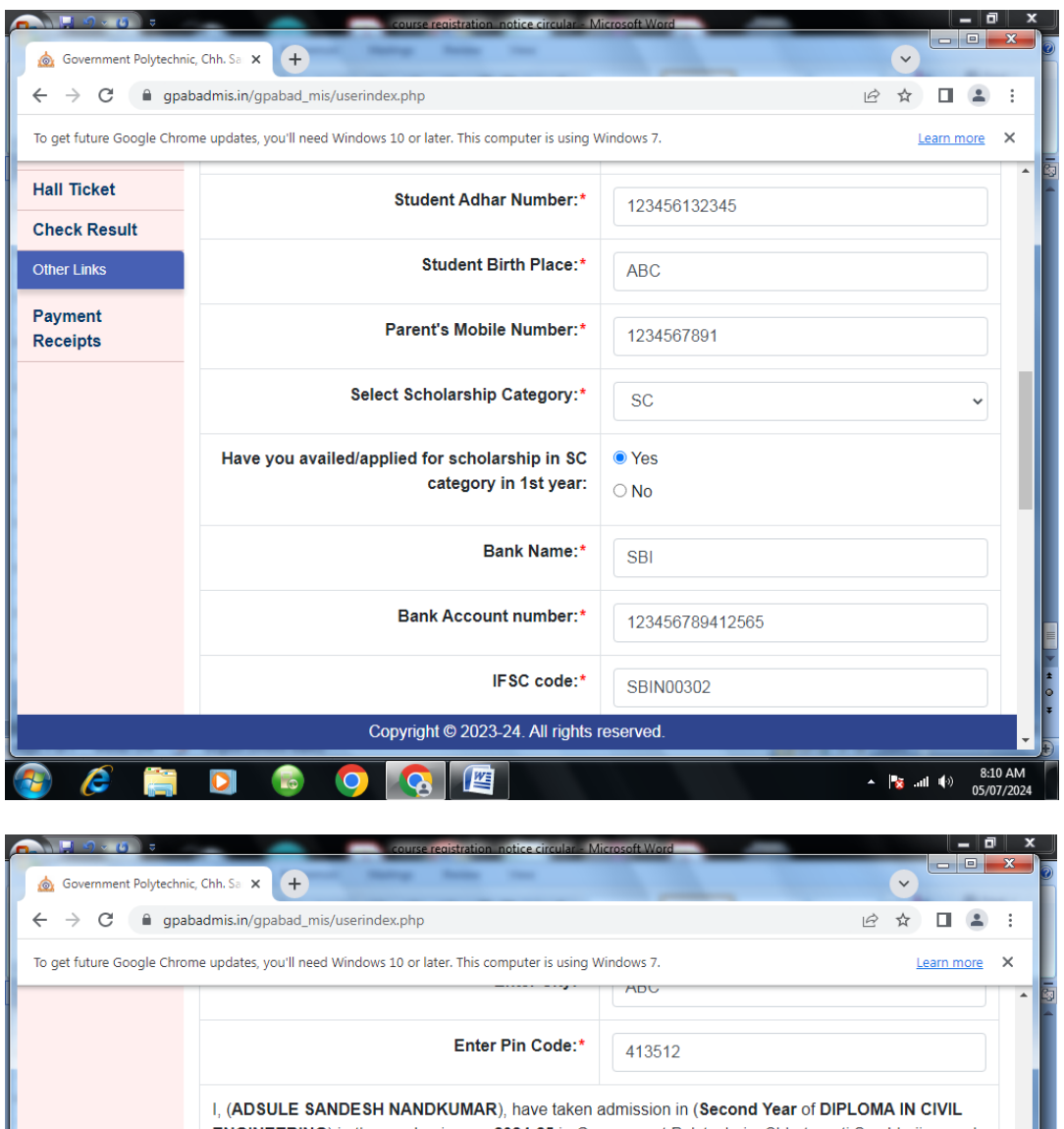

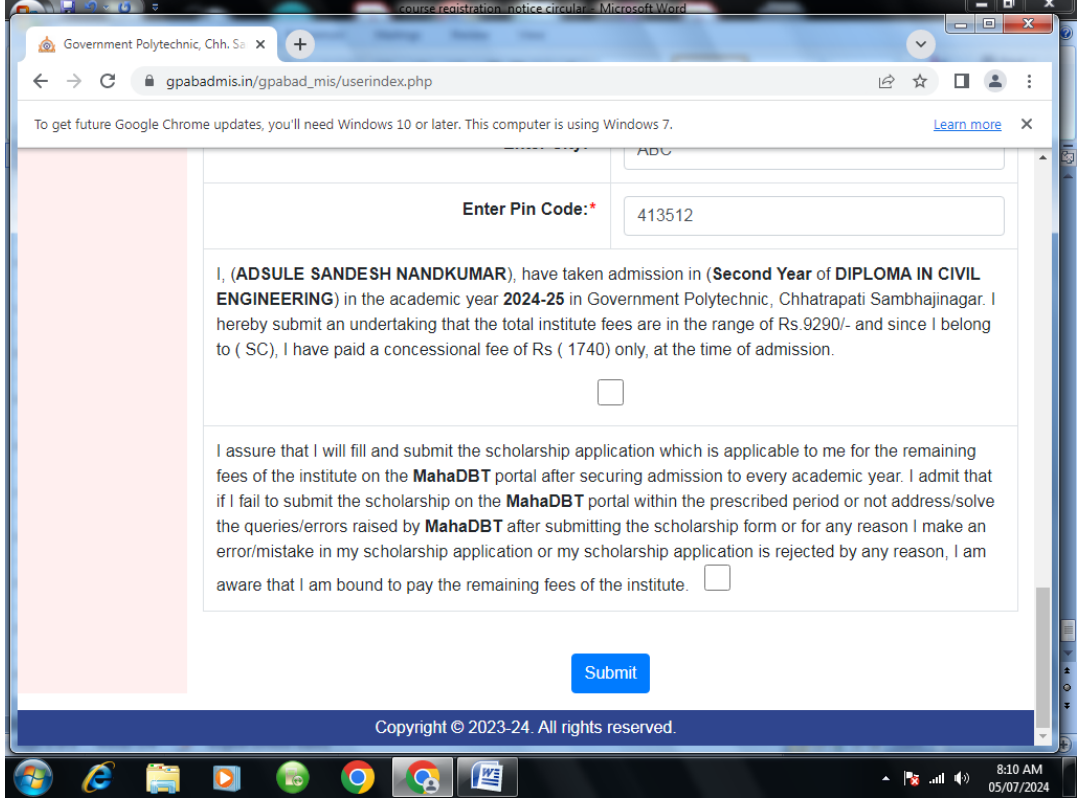

## 10. Course registration form will open

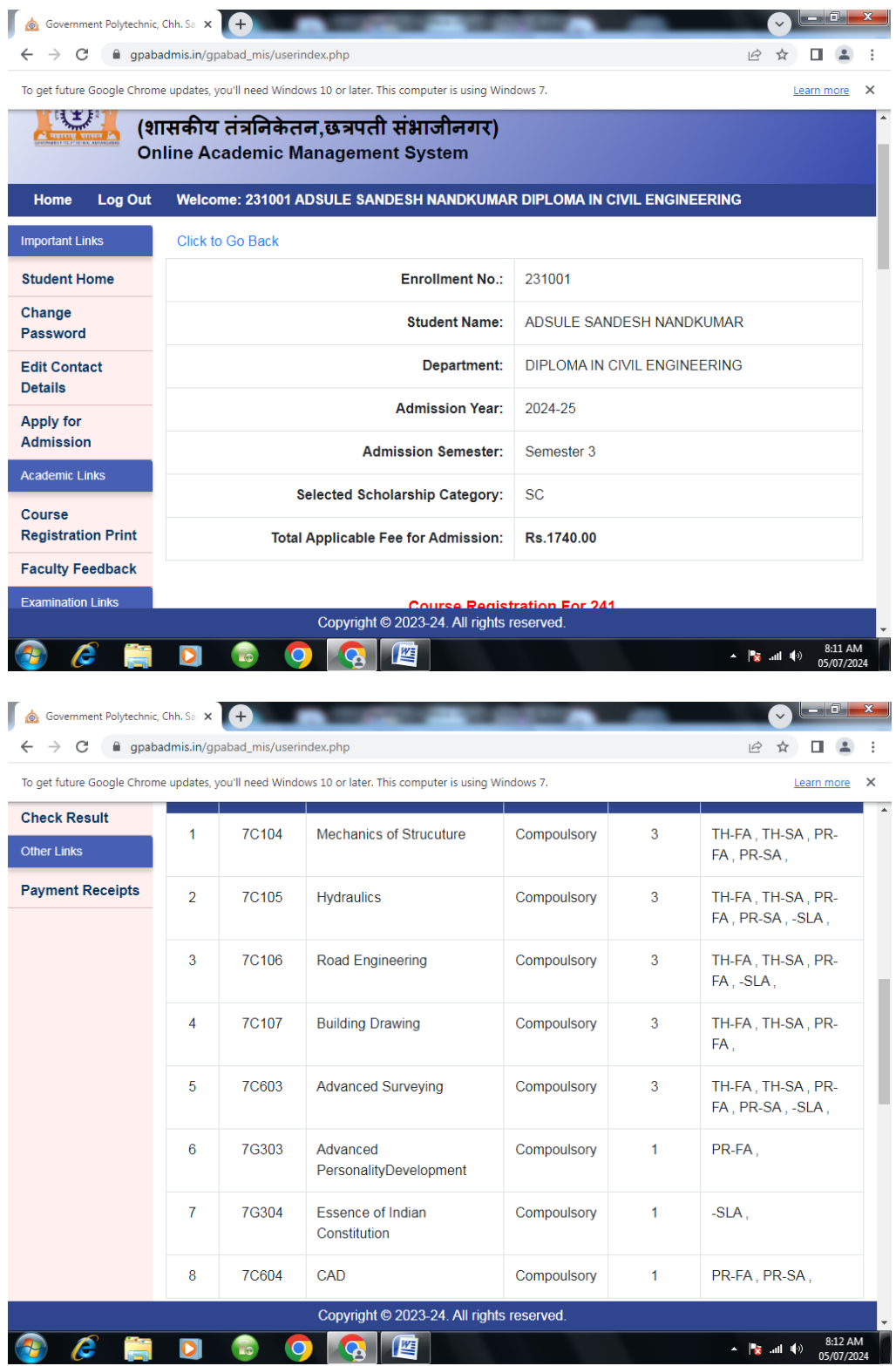

11. Check all courses to be registered for ODD 2024

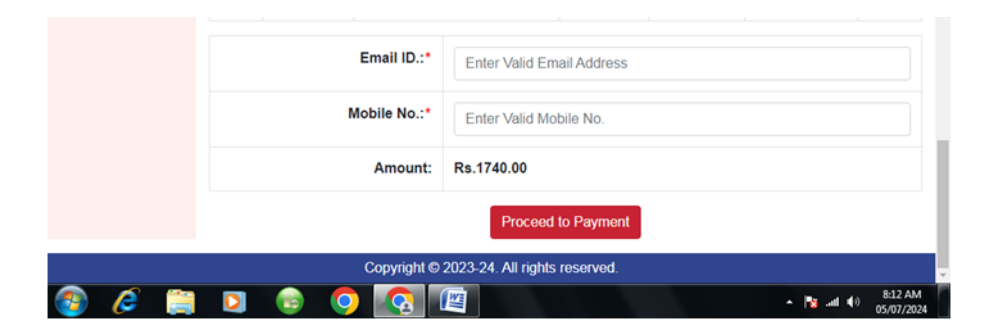

- 12. Proceed to payment
- 13. Complete fee transaction on the payment gateway by any payment method

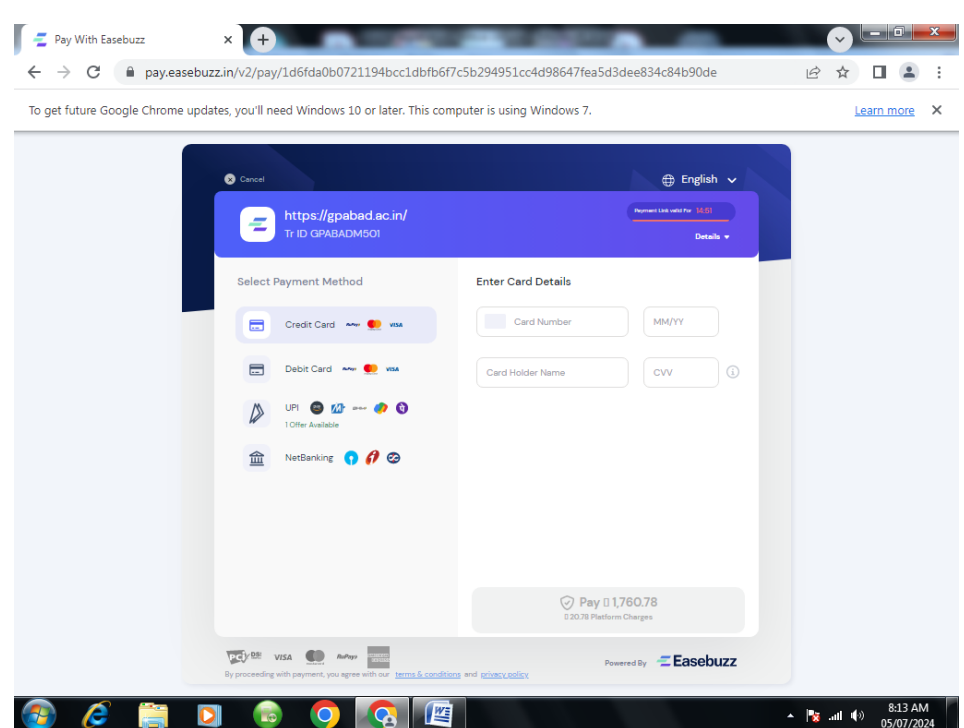

- 14. Receipt will be generated in student's login.
- 15. Submit the copy of receipt to your HOD

All third semester students should contact respective HOD for the registration of Open Elective Course from 08.0702024 to 10.07.24.

All fifth semester students should contact respective HOD for the registration of Elective Course from 08.0702024 to 10.07.24.

## **For any type of difficulty, students should contact respective HOD/Controller of Examination .**

 Principal, Government Polytechnic, Sambhajinagar